SHENZHEN CHAINWAY INFORMATION TECHNOLOGY CO., LTD

# C90 User Manual

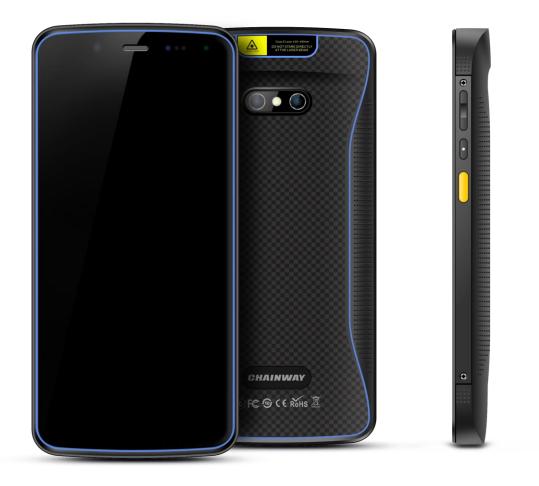

## Statement

2013 by ShenZhen Chainway Information Technology Co., Ltd. All rights reserved. No part of this publication may be reproduced or used in any form, or by any electrical or mechanical means, without permission written from Chainway. This includes electronic or mechanical means, such as photocopying, recording, or information storage and retrieval systems. The material in this manual is subject to change without notice. The software is provided strictly on an "as is" basis. All software, including firmware, furnished to the user is on a licensed basis. Chainway grants to the user a non-transferable and non-exclusive license to use each software or firmware program delivered hereunder (licensed program). Except as noted below, such license may not be assigned, sublicensed, or otherwise transferred by the user without prior written consent of Chainway. No right to copy a licensed program in whole or in part is granted, except as permitted under copyright law. The user shall not modify, merge, or incorporate any form or portion of a licensed program with other program material, create a derivative work from a licensed program, or use a licensed program in a network without written permission from Chainway. Chainway reserves the right to make changes to any software or product to improve reliability, function, or design. Chainway does not assume any product liability arising out of, or in connection with, the application or use of any product, circuit, or application described herein. No license is granted, either expressly or by implication, estoppel, or otherwise under any Chainway intellectual property rights. An implied license only exists for equipment, circuits, and subsystems contained in Chainway products.

| Staten | nent                            | 1  |
|--------|---------------------------------|----|
| Chapte | er 1 Brief Instruction          |    |
| 1.1    | Brief Instruction               | 4  |
| 1.2    | Precaution Before Using Battery | 5  |
| Chapte | er 2 Installation Guide         | 7  |
| 2.1    | Appearance                      | 7  |
| 2.2 I  | Buttons                         |    |
| 2.3 I  | Micro SD、SIM card Installation  | 9  |
| 2.4 I  | Battery Charging                | 9  |
| 2.5 l  | Device Power on/off             | 10 |
| Chapte | er 3 Call Function              | 11 |
| 3.1 I  | Phone                           | 11 |
| 3.2 (  | Contacts                        |    |
| 3.3 I  | Messaging                       |    |
| Chapte | er 4 Barcode Reader             |    |
| Chapte | er 5 RFID Reader(optional)      |    |
| 5.1 I  | NFC                             |    |
| Chapte | er 6 Other Functions            |    |
| 6.1 I  | PING                            |    |
| 6.2 I  | Bluetooth                       |    |
| 6.3    | GPS                             |    |
| 6.4    | Volume Settings                 | 19 |
| 6.5    | Sensor                          |    |
| 6.6 I  | Keyboard                        |    |
| 6.7 I  | Network                         |    |

## Contents

| Chapter 7 Device | Specifications |  |
|------------------|----------------|--|
|------------------|----------------|--|

## **Chapter 1 Brief Instruction**

## 1.1 Brief Instruction

CHAINWAY C90 is our newly-developed rugged handheld computer that exhibits extremely powerful performance. Built with Android<sup>™</sup> 10 OS and Qualcomm high-performance processor, it features vigorous system configuration. With rich functionality features like barcode scanning, sturdy WiFi performance, NFC, front and rear cameras, it possesses the best price versus performance ratio. All these make C90 immensely perfect to be implemented in a wide spectrum of industries, including logistics, warehousing, retail, asset tracking etc., and assisting customers to improve operation and management levels significantly.

## **1.2 Precaution Before Using Battery**

• Do not leave batteries unused for extended periods of time, either in the product or in storage. When the battery has been unused for 6 months, check the charge status and charge or dispose of the battery as appropriate.

• The typical estimated life of a Lithium-Ion battery is about two to three years or 300 to 500 charge cycles, whichever occurs first. One charge cycle is a period of use from fully charged, to fully discharged, and fully recharged again. Use a two to three year life expectancy for batteries that do not run through complete charge cycles.

• Rechargeable Lithium-Ion batteries have a limited life and will gradually lose their capacity to hold a charge. This loss of capacity (aging) is irreversible. As the battery loses capacity, the length of time it will power the product (run time) decreases.

• Lithium-Ion batteries continue to slowly discharge (selfdischarge) when not in use or while in storage. Routinely check the battery's charge status. The user manual typically includes information on how to check battery status, as well as battery charging instructions.

• Observe and note the run time that a new fully-charged battery provides for powering your product. Use the new battery run time as a basis to compare run times for older batteries. The run time of your battery will vary depending on the product's configuration and the applications that you run.

• Routinely check the battery's charge status.

• Carefully monitor batteries that are approaching the end of their estimated life.

• Consider replacing the battery with a new one if you note either of the following conditions:

• The battery run time drops below about 80% of the original run time.

• The battery charge time increases significantly.

• If a battery is stored or otherwise unused for an extended period, be sure to follow the storage instructions in this document. If you do not follow the instructions, and the battery has no charge remaining when you check it, consider it to be damaged. Do not attempt to recharge it or to use it. Replace it with a new battery.

• Always follow the charging instructions provided with your product. Refer to your product's user manual and/or online help for detailed information about charging its battery.

• Charge or discharge the battery to approximately 50% of capacity before storage.

• Charge the battery to approximately 50% of capacity at least once every six months.

• Remove the battery and store it separately from the product.

• Store the battery at temperatures between 5 °C and 20 °C (41 °F and 68 °F).

## **Chapter 2 Installation Guide**

### 2.1 Appearance

The C90 device appearance is as follows.

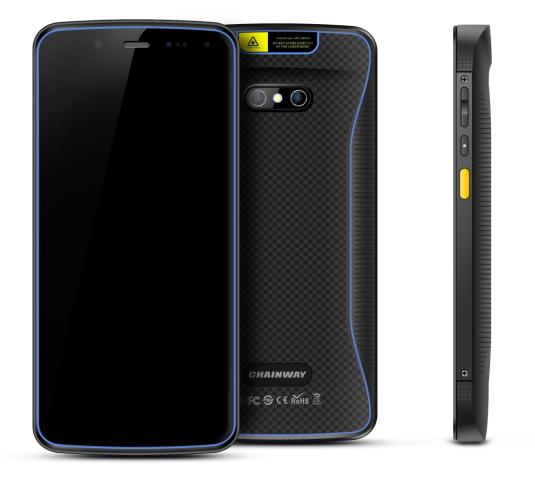

### **2.2 Buttons**

| Button       | Function                                     |
|--------------|----------------------------------------------|
| Power Button | Press and hold to turn the device on or off. |
| SCAN         | 2 Scan Buttons (Left&Right)                  |
| Volume       | Volume +/-                                   |

## 2.3 Micro SD、 SIM card Installation

User need to install TF card and SIM card according to the slots of card tray as below. Then insert into slot of SIM/TF.

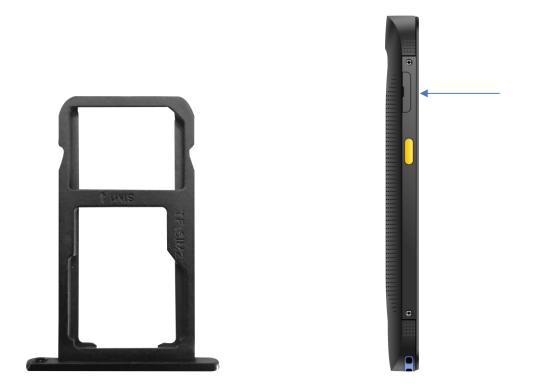

## 2.4 Battery Charging

Use the adapter to charge the battery. Don't use other brands of charger for device.

### 2.5 Device Power on/off

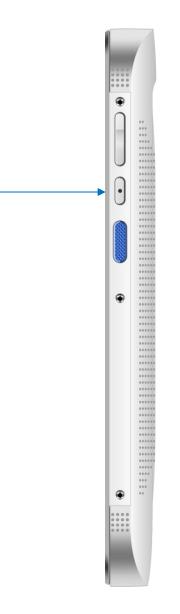

Press the 'Power' button on side about 3s due to power on/off. And press it shortly to wake up.

## **Chapter 3 Call Function**

## 3.1 Phone

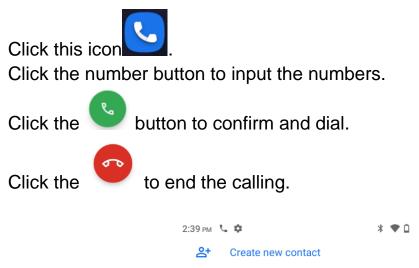

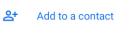

Send a message

| :         | 112             | $\langle X \rangle$ |
|-----------|-----------------|---------------------|
| <b>1</b>  | 2<br>ABC        | 3<br>DEF            |
| 4<br>GHI  | 5<br>JKL        | 6<br>MNO            |
| 7<br>PQRS | <b>8</b><br>TUV | 9<br>wxyz           |
| *         | <b>O</b><br>+   | #                   |
|           | م ا             |                     |
| •         | •               |                     |

### **3.2 Contacts**

Click 'Contacts' to open the contacts list.

| Click 🕂 to | add the new contact.<br>2:32 PM | * 这 🕈 🗎 |
|------------|---------------------------------|---------|
|            | ■ Search contacts               |         |

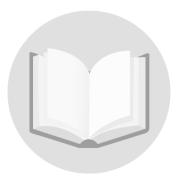

No contacts in this account

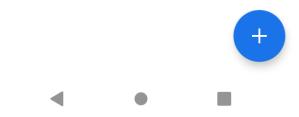

### 3.3 Messaging

| Click to opt  | en the message   | list.      |           |            |
|---------------|------------------|------------|-----------|------------|
| Click         |                  | message to | input the | e content. |
| Click 🔀 to ad | d photos, videos | 5.         | * 🗢 🗋     |            |
|               | ÷                | R          | Q :       |            |
|               | To 10000         |            | 0)+<br>2) | _          |

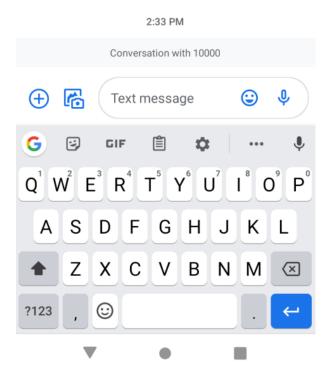

## **Chapter 4 Barcode Reader**

Open the Barcode2D Demo in APP Center and then press the 'Scan' button to start scanning.

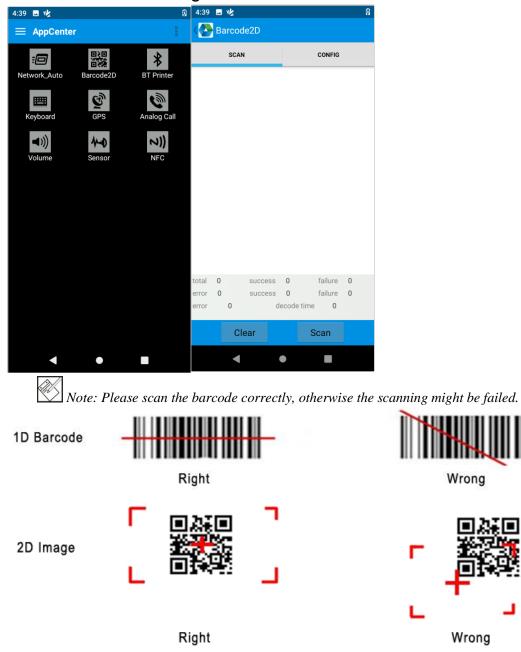

# Chapter 5 RFID Reader(optional) 5.1 NFC

Open the "NFC" demo within Appcenter, and then reading and writing information of the tag.

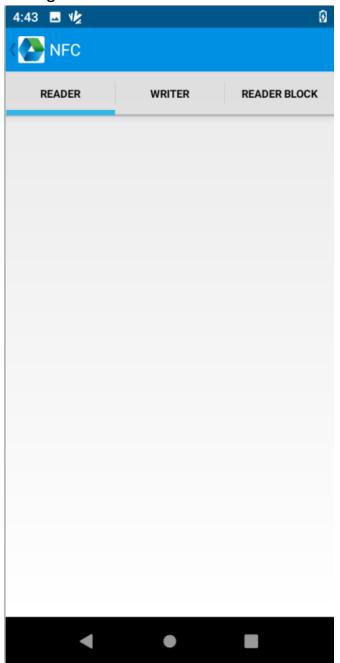

## **Chapter 6 Other Functions**

## 6.1 PING

1. Open the Ping in Appcenter.

2. Set the Ping parameters and select the internal/external addresses.

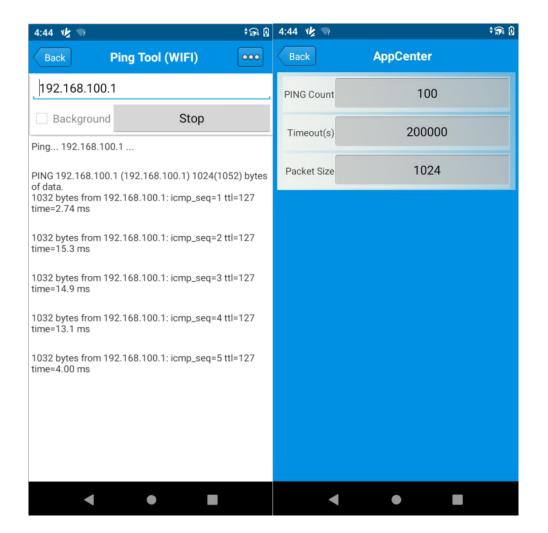

### 6.2 Bluetooth

1. Open the Bluetooth demo in Appcenter and turn on the Bluetooth.

2. Input the content or select the file, then scan the nearby Bluetooth printer and pair them.

3. Select the printer and click 'Print' to print the content.

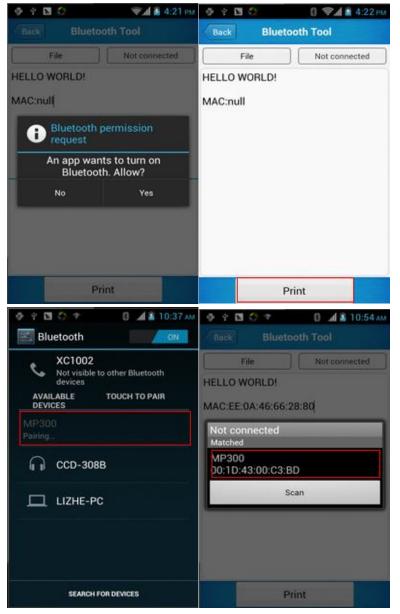

## 6.3 GPS

1. Open the GPS demo in Appcenter and turn on GPS module.

2. Set the GPS parameters and get the GPS data information.

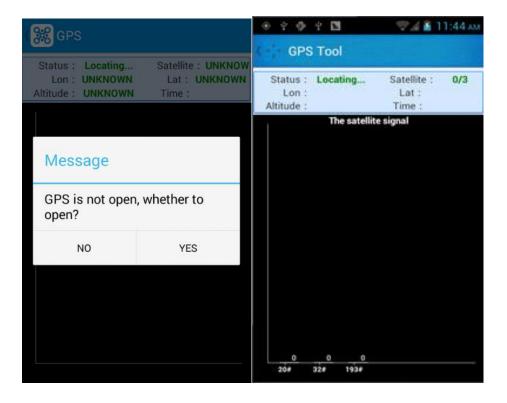

## 6.4 Volume Settings

- 1. Open the Volume Setting demo in Appcenter.
- 2. Set the volumes based on the requirements.

| 4940              | 💎 🖌 🖬 11:45 ам |
|-------------------|----------------|
| ( - ) Volume sett | ings           |
| SYSTEM            |                |
|                   |                |
| ALARM             |                |
|                   | -              |
| VOICE CALL        |                |
| MUSIC             |                |
|                   |                |
| NOTIFICATION      |                |
| -                 |                |
| RING              |                |
| -                 |                |
|                   |                |

### 6.5 Sensor

- 1. Open the Sensor demo in Appcenter.
- 2. Test the sensor based on the requirements.

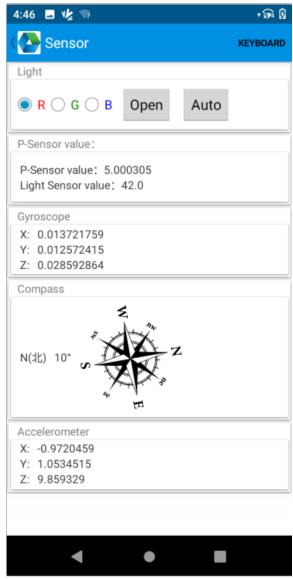

## 6.6 Keyboard

- 1. Open the Keyboard demo in Appcenter.
- 2. Set and test the key values of the device.

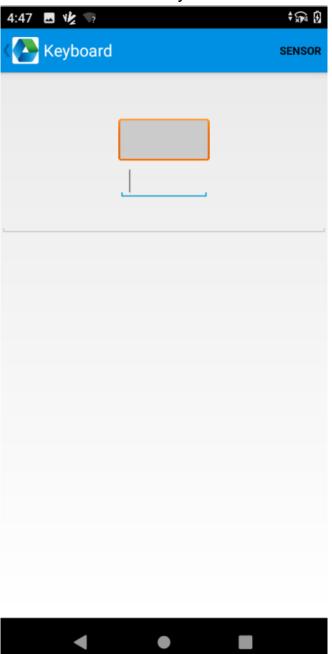

#### 6.7 Network

- 1. Open the Network demo in Appcenter.
- 2. Test the WIFI/Mobile signal based on the requirements.

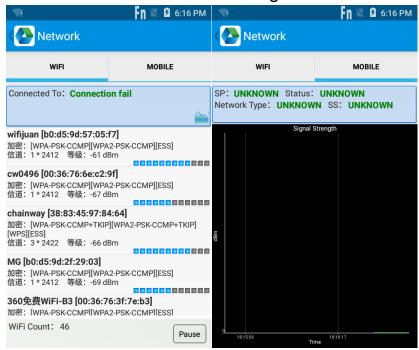

## **Chapter 7 Device Specifications**

#### **Physical Parameters**

|                | r nysicar i arameters                                                                                                    |  |
|----------------|----------------------------------------------------------------------------------------------------|--|
| Dimensions     | 158.5 x 76.0 x 13.1 mm / 6.24 x 2.99 x 0.52 in.                                                                                                    |  |
| Weight         | 230g / 8.11 oz. (device with battery)                                                                                                    |  |
| Screen         | 5.7-inch (18:9), IPS LTPS 1440 x 720                                                                                                    |  |
| Touch Panel    | Corning Gorilla Glass, multi-touch panel, gloves and wet hands supported                                                                                                    |  |
| Battery        | Main battery: built-in 5000 mAh<br>Standby: up to 490 hours (only main battery ;<br>WiFi: up to 470h; 4G: up to 440h)<br>Continuous use: over 12 hours (depending on<br>user environment)<br>Charging time: 2.5 hours (charge device by<br>standard adaptor and USB cable) |  |
| Expansion Slot | 1 slot for Nano SIM card, 1 slot for Nano SIM or<br>TF card                                                                                                    |  |
| SIM Slot       | 1 slot for nano SIM card, 1 slot for nano SIM or<br>TF card                                                                                                    |  |
| Camera         | Front Camera 8MP<br>Rear Camera Rear 16MP Autofocus with<br>flash                                                                                                    |  |

#### **Performance Parameters**

| CPU    | Cortex-A53 2.0 GHz Octa-core        |
|--------|-------------------------------------|
| OS     | Android <sup>™</sup> 10             |
| Memory | 3GB + 32GB<br>4GB + 64GB (optional) |

| Interface                       | USB2.0, Type-C, OTG |
|---------------------------------|---------------------|
| Storage Card<br>Type            | TF card             |
| Maximum<br>Expansion<br>Storage | 128GB               |

#### **Environmental Parameters**

| Operating<br>Temperature | -20 ℃~+50 ℃                                                                            |
|--------------------------|----------------------------------------------------------------------------------------|
| Storage<br>Temperature   | -40 °C~+70 °C                                                                          |
| Humidity                 | 5%RH-95%RH (non-condensing)                                                            |
| Dropping Survive         | Multiple 2.0 m / 6.56 ft. drops to the concrete across the operating temperature range |
| Sealing                  | IP67, IEC compliance                                                                   |
| Tumble<br>Specification  | 1000 x 0.5 m/1.64 ft falls at room temperature                                         |

#### **Wireless Communication**

| WWAN | EU/APAC:<br>2G:GSM850/GSM900/DCS1800/PCS1900<br>3G: CDMA EVDO: BC0<br>WCDMA:B1/B2/B4/B5/B8<br>TD-SCDMA: A/F(B34/B39)<br>4G:B1/B2/B3/B4/B5/B7/B8/B20/B34/B38/B39/B40/<br>B41 |
|------|----------------------------------------------------------------------------------------------------|
|      | US:<br>2G: GSM850/GSM900/DCS1800/PCS1900<br>3G: CDMA EVDO: BC0/BC1<br>WCDMA: B2/B4/B5/B8<br>4G: B2/B4/B5/B7/B8/B12/B17/B28A/B28B/B38                                        |

| WLAN          | Support IEEE802.11 a/b/g/n/ac/d/e/h/i/k/r/v/w, 2.4G/5G<br>dual-band, IPV4, IPV6; Support 5G PA<br>Fast roaming: PMKID caching, 802.11r, OKC<br>Operating Channels: 2.4G(channel 1~13),<br>5G(channel<br>36,38,40,42,44,46,48,52,56,60,64,100,104,108,112,<br>116,120,124,128,132,136,140,149,153,157,161,165),<br>depends on local regulations<br>Security and Encryption: WEP, WPA/WPA2-PSK(TKIP<br>and AES), WAPI-PSK—EAP-TTLS,EAP-TLS, PEAP-<br>MSCHAPv2, PEAP-LTS, PEAP-GTC, etc. |
|---------------|----------------------------------------------------------------------------------------------------|
| Blueto<br>oth | V2.1+EDR,3.0+HS and V4.1+HS, BT5.0                                                                                                    |
| GNSS          | GPS/AGPS, GLONASS, BeiDou, Galileo, internal antenna                                                                                                    |

#### **Data Collection**

| 2D Barcode Scan<br>Engine | Zebra: SE4710<br>IA166S, IA171 | ); Honeywell: N6603; DS7000,<br>S                                                                                                    |
|---------------------------|--------------------------------|----------------------------------------------------------------------------------------------------|
|                           | 1D<br>Symbologies              | UPC/EAN, Code128,<br>Code39, Code93, Code11,<br>Interleaved 2 of 5, Discrete 2<br>of 5, Chinese 2 of 5,<br>Codabar, MSI, RSS, etc.                                                           |
|                           | 2D<br>Symbologies              | PDF417, MicroPDF417,<br>Composite, RSS, TLC-39,<br>Datamatrix, QR code, Micro<br>QR code, Aztec, MaxiCode;<br>Postal Codes: US PostNet,<br>US Planet, UK Postal,<br>Australian Postal, Japan |

|      | Postal, Dutch Postal<br>(KIX),etc. |
|------|------------------------------------|
| RFID | NFC                                |

#### **Developing Environment**

| SDK                     | Chainway SDK           |
|-------------------------|------------------------|
| Programming<br>Language | Java                   |
| Developing Tool         | Eclipse/Android Studio |